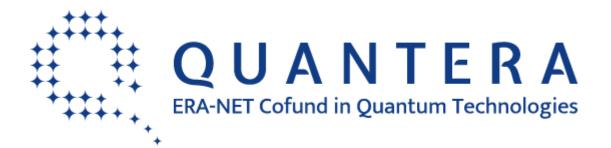

https://www.quantera.eu/

# Call 2023 for Transnational Research Proposals

# **ELECTRONIC SUBMISSION SYSTEM**

## **GUIDELINES FOR THE APPLICANTS**

Call Secretariat: Sergueï Fedortchenko serguei.fedortchenko@anr.fr +33 1 78 09 80 37

#### **Table of contents**

| 1. | Intro | oduction                                                  |
|----|-------|-----------------------------------------------------------|
|    | 1.1.  | About your proposal                                       |
|    | 1.2.  | About the submission system                               |
|    | 1.3.  | Roles in the submission process                           |
| 2. | How   | v to connect                                              |
|    | 2.1.  | Submission website                                        |
|    | 2.2.  | Create an account and begin the creation of a submission4 |
|    | 2.3.  | Activation of your account                                |
|    | 2.4.  | Authentication page                                       |
|    | 2.5.  | User role                                                 |
| 3. | How   | v to create your proposal                                 |
|    | 3.1.  | Submit a proposal                                         |
|    | 3.2.  | Identification of the project                             |
|    | 3.3.  | Information about your submission                         |
|    | 3.3.  | 1. Partnership and tasks                                  |
|    | 3.3.  | 2. Partners/Organisations files                           |
|    | 3.3.  | 3. Identity of the Project                                |
|    | 3.3.  | 4. Scientific Abstracts                                   |
|    | 3.3.  | 5. Scientific Document                                    |
|    | 3.3.  | 6. Peer reviews                                           |
|    | 3.3.  | 7. Submission of the project                              |

### 1. Introduction

#### 1.1. About your proposal

All documentation relative to the call is provided on the following QuantERA website page: <u>https://quantera.eu/call-2023-announcement/</u>.

Prior to submission, the project coordinator must carefully read the call announcement and prepare two documents following the templates available on the call webpage:

- A project proposal document, to be submitted in PDF format,
- A project financial plan, to be submitted in Excel format.

The deadline for submitting both documents is May 11<sup>th</sup>, 2023 at 17:00 (CEST).

Keep in mind that each funding organisation has its own funding criteria and regulations, which are mentioned in the call announcement. The financial plan submitted at the transnational level is for evaluation purposes only. The presentation of the financial plan to be submitted at the national level, for all proposals or for selected projects only depending on the funding organisation, might differ depending on the funding organisation (different categories of expenses, details about the distribution over time...).

### 1.2. About the submission system

The QuantERA Call 2023 electronic submission system is based on the French National Research Agency (ANR) electronic submission platform (<u>https://aap.agencerecherche.fr/</u>). The present document is designed to guide you through the submission process and ensure a smooth submission.

Note that some features of the submission platform are not used for this call and that some fields in the interface can be safely ignored. This is for example the case of the detailed financial information, which is instead provided by uploading the aforementioned financial plan (note however that the detailed financial information is mandatory for applicants requesting funding from the ANR).

Each modified page in the submission platform must be saved (using the "Save" button) before moving on to another page.

### 1.3. Roles in the submission process

A Consortium is composed of project Partners represented by Principal Investigators (PIs). The project coordinator creates the proposal in the submission system and adds the other project partners. The partner PIs are automatically informed by email. The email invites them to log into the system in order to complete, check or modify the information provided by the coordinator about the consortium. It is the responsibility of the coordinator to ensure that the partner information is properly filled in. When the proposal is complete, the coordinator can lock it, which prevents the other partners to update their information. Only the coordinator is allowed to modify the project-level information.

### 2. How to connect

The coordinator and the other PIs can connect to the website in the following way.

#### 2.1. Submission website

The electronic submission system is available at the following URLs:

- Quantum Phenomena and Resources (QPR): <a href="https://aap.agencerecherche.fr/\_layouts/15/SIM/Pages/SIMNouveauProjet.aspx?idAAP=193">https://aap.agencerecherche.fr/\_layouts/15/SIM/Pages/SIMNouveauProjet.aspx?idAAP=193</a>
- Applied Quantum Science (AQS): <u>https://aap.agencerecherche.fr/\_layouts/15/SIM/Pages/SIMNouveauProjet.aspx?idAAP=193</u> <u>1</u>

NOTE: Please follow the link corresponding to the topic you chose for your proposal (QPR or AQS). Both topics have differences in terms of expectations from the applicants, in terms of evaluation criteria, and some differences in the participating funding organisations. These differences are detailed in the <u>Call Announcement</u>.

**NOTE #2**: The user interface is bilingual (French and English). Click on the flag on the upper-right side of the screen to reach the pages in English. You can change the interface language at any time.

# 2.2. Create an account and begin the creation of a submission

The welcome page of the submission system is shown below. First, fill in you email address as shown in the screenshot below. The platform will then associate your email address to the creation of a new proposal. That will allow you to create your proposal even if you log in at a later date on <a href="https://aap.agencerecherche.fr">https://aap.agencerecherche.fr</a>.

If you do not have account on the platform yet:

- Click on "authentication page" (or "page d'identification" if the webpage is set in French),
- Then click on "Generate a new password" ("Générer un nouveau mot de passe" in French),
- Fill in the same email address you used before, and an authentification email will be sent to you (see next section).

If you already have an account on the ANR submission website, from the "authentication page" you can log in the platform using the same email address you used before.

If you have forgotten your password, you can ask for a new one on the "authentication page".

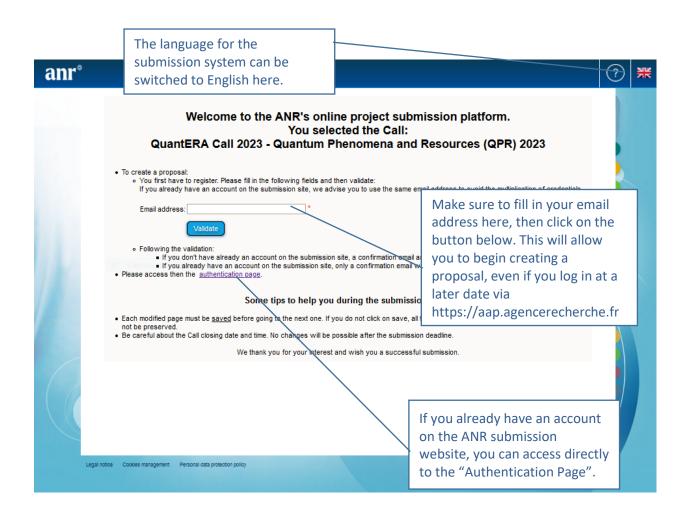

### 2.3. Activation of your account

An email will be sent from the website in the following format (if you do not receive the email, please check your spam box):

#### FROM: SIM ANR simnoreply@agencerecherche.fr

SUBJECT: Activation de votre compte / Account Activation

| Heilo,                                                                                                    |
|----------------------------------------------------------------------------------------------------|
| This is an automated email with your logins for the ANR information system ( <u>https://aap.agencerecherche.fr</u> ).<br>Please click on the link below and follow the procedure to complete the activation of your account. |
| User Reference : R0683531S299                                                                                                    |
| Login: serguei.fedortchenko@anr.fr                                                                                                    |
| Activation link: https://aap.agencerecherche.fr/ layouts/SIM/Pages/SIMActivationCompte.aspx?guidP=3cd289f5-7640-4016-a198-a412cc5ed2ea                                                                                       |
| Yours sincerely,<br>The French National Research Agency                                                                                                    |
| This is an automatic e-mail message generated by the ANR electronic submission platform <u>https://aap.agencerecherche.fr</u> .<br>Please do not respond to this email.                                                      |
| Open the activation link from the amail and activate your account                                                                                                    |

| Activate you account                                                                                                    |  |
|----------------------------------------------------------------------------------------------------|--|
| Rules about password changing:<br>• The minimum password length is 8 characters.                                                    |  |
| <ul> <li>The password must contain at least two of the following characters:<br/><ul> <li>Letters (A-Z, a-z)</li> </ul> </li> </ul> |  |
| <ul> <li>Numbers from 0 to 9</li> <li>New password must be different from the 24 last old passwords.</li> </ul>                     |  |
|                                                                                                    |  |
| New password:                                                                                                    |  |
| Capture Forme libre                                                                                                    |  |
| Confirm new password:                                                                                                    |  |
|                                                                                                    |  |
|                                                                                                    |  |
| s <sup>e u</sup> R                                                                                                    |  |
| й h                                                                                                    |  |
| Please copy the text of the image:                                                                                                  |  |
|                                                                                                    |  |
| Save                                                                                                    |  |
| Back to the homepage                                                                                                    |  |
|                                                                                                    |  |

### 2.4. Authentication page

Here below is shown a screenshot of the "authentication page", as mentioned in the previous sections above.

| anr® |                                                                                                    | ? |  |
|------|----------------------------------------------------------------------------------------------------|---|--|
|      | Authentication Page                                                                                                    |   |  |
|      | Email address: Insert your e-mail<br>Password:                                                                                                    |   |  |
|      | Validate           Forgotten password / Generate a new password         Insert password                                                                                                    |   |  |
|      | To submit a new proposal, please go to the Call page on the <u>ANR Nebsite</u> .<br>For any information, please contact the person in charge of the Call: <u>Contacts</u> . FAQ<br>Contract exchanged are the person of the Call: <u>Contacts</u> . FAQ<br>Remarks:<br>• We advise you to allow popups from your browser settings.<br>• Cookies and JavaScript must be enabled.<br><u>Message to experts and committee members</u><br>If you already have an account (as proposal coordinator, partner), you must use the same login/password.<br>If you already have an account (as proposal coordinator, partner), you must use the same login/password.<br>If you already have an account (as proposal coordinator, partner), you must use the same login/password.                                                                                                    |   |  |
|      | If you have forgotten your password, you can provide your e-mail address here to get a new one.                                                                                                    |   |  |
| Lega | Cookes management F Cookes management F Cookes |   |  |

### 2.5. User role

From the "authentification page", after entering your email address and password, and having clicked on "Validate" ("Valider" in French), you are asked to choose your user profile:

- Project Coordinator (can modify all the information)
- Project Partner (can modify its own information)

To create a new submission, select "Project Coordinator" and click on the "Access" button.

| Choose your user role :      |  |
|------------------------------|--|
| Role : Project Coordinator 🧹 |  |
| Access                       |  |

### 3. How to create your proposal

#### 3.1. Submit a proposal

Once you chose your user role, you are logged in on the platform, and you can click on "Submit a proposal" as shown on the screenshot below. Note that the button "Submit a proposal" for the QuantERA Call 2023 will only be shown if you already entered your email address on a submission link from Section 2.1.

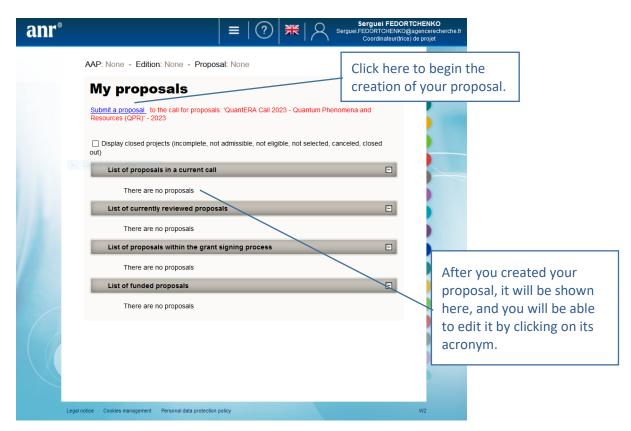

### 3.2. Identification of the project

Please fill in the informations below to create your project. These will remain modifiable until the close of the call for projects. Identification of the project Project acronym You do not need to translate Project French title the title in French, and you can simply copy and paste the Project English title here. Project English title Financial PRCI-CE - Projets de recherche collaborative - International dans un cadre Commission européenne (avec soutien CE) 🤍 instrument R & D categorie Fondamental research No action is needed from you regarding both of these options, which are already filled in.

Still on the same page, as the coordinator of the proposal you have to fill the following form:

| 1                              | Identification of the coordinator of the project            | xt                                      |                                                                       |
|--------------------------------|-------------------------------------------------------------|-----------------------------------------|-----------------------------------------------------------------------|
|                                | Principal Investigator/Scientific manager<br>of the partner |                                         |                                                                       |
|                                | Civility                                                    | Mister                                  |                                                                       |
|                                | First name                                                  | Serguei                                 |                                                                       |
|                                | Last name                                                   | FEDORTCHENKO                            |                                                                       |
|                                | Email                                                       | Serguei.FEDORTCHENKO@agencerecherche.fr |                                                                       |
|                                | Capture rectangulaire     Title                             | Chargé de projets scientifiques         |                                                                       |
|                                | Project coordinator                                         | $\checkmark$                            |                                                                       |
|                                |                                                             |                                         |                                                                       |
| _                              | Research organisation of the partner                        |                                         |                                                                       |
| Make sure to                   | Country                                                     | Select a country                        | *                                                                     |
| choose the                     | Funder                                                      | × (i) *                                 |                                                                       |
| right country<br>and funding   |                                                             |                                         |                                                                       |
| organisation.                  | f                                                           |                                         |                                                                       |
| you don't find                 | Comment (regarding the choosen funder)                      |                                         |                                                                       |
| your country                   |                                                             |                                         |                                                                       |
| and funding                    | Category                                                    | Select a category *                     |                                                                       |
| organisation,                  | Name of the research structure                              |                                         | *                                                                     |
| please check                   | Acronym of the research structure                           |                                         | Select the administrative category                                    |
| whether you                    |                                                             |                                         | of the project partner between:                                       |
| are in the right topic (QPR or |                                                             |                                         | Association                                                           |
| AQS).                          | ve                                                          |                                         | Other Enterprise than Very small enterprises or SMEs<br>Other private |
| AQ3).                          |                                                             |                                         | Other Public                                                          |
|                                |                                                             |                                         | Public Laboratory                                                     |
| 0                              |                                                             | Cuidelines                              | Research Foundation<br>SMEs                                           |
| Q                              | uantERA Call 2023 - Submission                              | Guidelines                              | Very Small Enterprises                                                |

### 3.3. Information about your submission

Once you have provided the project identification information, you will have access to the main online submission page composed by several tabs gathering all the information needed for the evaluation of the project (from the left to the right side of the screen):

- 1. Partnership and tasks
- 2. Partners/Organisations files
- 3. Identity of the Project
- 4. Scientific Abstract
- 5. Scientific Document
- 6. Submission of the project

| QUANTERA |                                   |                              |                         |                         | ≡                    | ?   *   ?      | Sergueï FEDORTCHENKC<br>serguei.fedortchenko@anr.fr<br>Coordinateur(trice) de projet |
|----------|-----------------------------------|------------------------------|-------------------------|-------------------------|----------------------|----------------|--------------------------------------------------------------------------------------|
|          | AAP: QuantERA<br>Proposal: Test 2 | A Call 2023 - Quantum Pher   | nomena and Res          | sources (QPR)           | - Edition: 2023 - (C | p              | efore closing of the call for<br>roposals:<br>days 3 hours                           |
|          | Partnership<br>and tasks          | Partners/Organisations files | Identity of the project | Scientific<br>abstracts | Scientific document  | Peer reviewers | Submission of the project                                                            |

#### 3.3.1. Partnership and tasks

Under this tab, the coordinator can fill in the consortium composition and provide basic information about each partner. Partners can be added, edited and deleted.

| QUANTERA |                                   |                                           |                      |                      |                             |                  |               |                  | ≡                         | ?                                     | 12      | Sergueï FEDO<br>serguei.fedortch<br>Coordinateur(tri | enko@anr.fr |
|----------|-----------------------------------|-------------------------------------------|----------------------|----------------------|-----------------------------|------------------|---------------|------------------|---------------------------|---------------------------------------|---------|------------------------------------------------------|-------------|
|          | AAP: QuantER/<br>Proposal: Test 2 | A Call 2023 - Quar<br>2                   | ntum Phen            | omena ar             | nd Resour                   | ces              | (QPR)         | - Edition: 20    | 23 - 🕔                    | Time remaii                           | prop    | e closing of the<br>osals:<br>3 hours                | call for    |
|          | Partnership<br>and tasks          | Partners/Organi<br>files                  | sations              | Identity<br>the proj |                             | Scient<br>Ibstra |               | Scientific do    | cument                    | Peer review                           |         | Submission of the project                            |             |
|          | Partn                             | ership                                    |                      |                      |                             |                  |               |                  |                           |                                       |         |                                                      |             |
|          | The project of                    | coordinator specifie                      | s each par           | tner and ti          | ne principa                 | al inv           | estigato      | r (PI) of each j | oartner.                  |                                       |         |                                                      |             |
|          |                                   | ated in the table be<br>he/she can genera |                      |                      |                             |                  |               | eing the regi    | stered emai               | il address.                           |         |                                                      |             |
|          | Note that us                      | ers with only the sci                     | entific tean         | n membei             | r role do n                 | ot ha            | ve an ac      | count to log ir  | nto the appl              | ication.                              |         |                                                      |             |
|          | At each chai                      | nge made, the PIs o                       | of the conce         | erned part           | ners are ir                 | nform            | ed by e       | -mail.           |                           |                                       |         |                                                      |             |
|          |                                   |                                           |                      |                      |                             |                  |               |                  |                           |                                       | Di      | splay By country                                     | /~          |
|          |                                   | Partner/Organisation's<br>Iame            | Partner C<br>acronym | Category             | Requested<br>funding<br>(€) | Civ.             | First<br>name | Last name        | Email addre<br>(*: change | ss<br>in progress)                    | Role Co | ord. Country Fu<br>head-<br>on                       | ınder       |
|          |                                   | Spain (1)<br>EST Institute 2              | F                    | Public               | 0.00                        | Mr               | Serquei       | Fedortchenko     | serquei fed               | ortchenko@anr.                        | fr PI   |                                                      | EI          |
|          |                                   |                                           |                      | aboratory            |                             |                  |               |                  |                           |                                       |         |                                                      |             |
|          | <u>R</u> +                        |                                           |                      |                      |                             |                  |               |                  |                           |                                       |         |                                                      |             |
|          |                                   |                                           |                      |                      |                             | <u> </u>         | _             |                  |                           |                                       |         |                                                      |             |
| Add n    | ew partner                        |                                           | partne               | r's inf              | ormat                       | ior              | n or t        | o delete         | e a part                  | o edit th<br>tner. It is<br>le coordi | only    |                                                      |             |

Click on "Modify" to provide information about a partner (Name, acronym, category, country, funding organisation if applicable, amount of requested funding, and PI information; See the pop-up window shown below).

| Modify a partner              |                                |                                                                                                    |
|-------------------------------|--------------------------------|----------------------------------------------------------------------------------------------------|
| Principal Investigator/Scient | ific manager of the<br>partner | Change the scientific manager                                                                                                    |
|                               | Civility                       | Mister                                                                                                    |
|                               | First name                     | Serguei                                                                                                    |
|                               | Last name                      | FEDORTCHENKO                                                                                                    |
|                               | Email                          | Serguei.FEDORTCHENKO@agencerecherche.fi<br>Modify / Update the email of Serguei FEDORTCHENKO                                                                                                    |
|                               | Title                          | Chargé de projets scientifiques                                                                                                    |
|                               | Project coordinator            |                                                                                                    |
| Research organisa             | tion of the partner            |                                                                                                    |
|                               | Country                        | France Country head-                                                                                                    |
|                               | Funder                         | ANR - The French National Research Agency V                                                                                                    |
| Comment (regarding            | the choosen funder)            |                                                                                                    |
| Name of th                    | e research structure           | TEST Institute *                                                                                                    |
| Acronym of th                 | e research structure           |                                                                                                    |
| Back Save                     |                                |                                                                                                    |
|                               |                                | If there are two partners or more requesting funding<br>from the same country in your project, please choose a<br>partner that will act as a contact point for this country<br>(the concerned partner should select the option<br>"country head-on"). |

#### 3.3.2. Partners/Organisations files

This tab enables you to provide further information about each partner. It contains two sub-tabs: "Administrative data" and "Financial data". The only new mandatory field in addition to the ones from the previous tab is the "Partner category" one, under the "Administrative data" sub-tab. Under the "Financial data" sub-tab, the "Requested funding" field and the Full cost" field are required.

| QUANTERA |                                  |                                                       |                                                        |          |                             |                                         | ≡                                                                           | 🥐  🗮                                                                              | 18                                 | Sergueï FEDORTCH<br>serguei.fedortchenko@<br>Coordinateur(trice) de |
|----------|----------------------------------|-------------------------------------------------------|--------------------------------------------------------|----------|-----------------------------|-----------------------------------------|-----------------------------------------------------------------------------|-----------------------------------------------------------------------------------|------------------------------------|---------------------------------------------------------------------|
|          | AAP: QuantERA<br>Edition: 2023 - | Call 2023 - Quantum F<br>Proposal: Test 2             | <sup>D</sup> henomena a                                | and R    | esources                    | QPR) -                                  | () Tin                                                                      |                                                                                   | efore clo<br>proposal<br>days 3 ho |                                                                     |
|          | Partnership<br>and tasks         | Partners/Organisation files                           | Identit<br>the pr                                      |          | Scient                      |                                         | tific document                                                              | Peer revie                                                                        | ewers                              | Submission of the project                                           |
|          | Con                              | sortium                                               |                                                        |          |                             |                                         |                                                                             |                                                                                   |                                    |                                                                     |
|          | and                              | ase make sure that the<br>d the financial Excel file. |                                                        |          |                             |                                         |                                                                             |                                                                                   | he propo                           | sal PDF                                                             |
|          | in ;                             | particular, make sure to                              | have all the in                                        | volve    | d personne                  | el listed here (i                       | .e., not only the                                                           |                                                                                   | y By cou                           | ntry 🗸                                                              |
| 71       |                                  | Name or acronym<br>of the<br>partner/organisation     | Financial and<br>administrative<br>control<br>instance |          | Requested<br>Funding<br>(€) | Permanent<br>position<br>(person.month) | NON<br>permanent<br>position WITH<br>Funding<br>requested<br>(person.month) | NON<br>permanent<br>position<br>WITHOUT<br>Funding<br>requested<br>(person.month) | Country<br>head-<br>on             | Funder                                                              |
|          |                                  | Spain (1)<br>elect TEST Institute 2                   |                                                        |          | 0.00<br>0.00                | 0.00<br>0.00                            | 0.00                                                                        | 0.00                                                                              |                                    | AEI                                                                 |
|          | <u>,</u>                         | (coord)                                               |                                                        | 0.00     | 0.00                        | 0.00                                    | 0.00                                                                        | 0.00                                                                              |                                    | AEI                                                                 |
|          |                                  | Total                                                 |                                                        |          | 0.00                        | 0.00                                    | 0.00                                                                        | 0.00                                                                              |                                    |                                                                     |
| ected    | Administrativ                    | e data Financial data                                 |                                                        | ) abov   | e and ther                  | update its ad                           | ministrative an                                                             | d financial dat                                                                   | a below.                           |                                                                     |
| rtner    |                                  | plified entry mode                                    | a                                                      |          |                             |                                         |                                                                             |                                                                                   |                                    |                                                                     |
|          |                                  | nformation needed for r                               | registration fo                                        | m        |                             |                                         |                                                                             |                                                                                   |                                    |                                                                     |
|          |                                  | )rganisation : TEST Instit                            | -                                                      |          |                             |                                         |                                                                             |                                                                                   |                                    | ÷                                                                   |
|          | Principal                        | Investigator/Scientific m                             | anager                                                 |          |                             |                                         |                                                                             |                                                                                   |                                    | ٠                                                                   |
|          | Scientific                       | team partner's membe                                  | r                                                      |          |                             |                                         |                                                                             |                                                                                   |                                    | ÷                                                                   |
|          | Place of t                       | he scientific works                                   |                                                        |          |                             |                                         |                                                                             |                                                                                   |                                    | ÷                                                                   |
|          | Legal rep                        | presentative of the admin                             | nistrative con                                         | trol     |                             |                                         |                                                                             |                                                                                   |                                    | ÷                                                                   |
|          | Person in                        | n charge of the administ                              | rative and fina                                        | incial f | follow-up                   |                                         |                                                                             |                                                                                   |                                    | +                                                                   |
|          | Other fin                        | ancial supports                                       |                                                        |          |                             |                                         |                                                                             |                                                                                   |                                    | Ŧ                                                                   |
|          |                                  | anolaroupporto                                        |                                                        |          |                             |                                         |                                                                             |                                                                                   |                                    |                                                                     |

#### Administrative data:

| Administrative data Financial data                                                                                                    |                                                                                                    |
|----------------------------------------------------------------------------------------------------|----------------------------------------------------------------------------------------------------|
| Switch on simplified entry mode                                                                                                    |                                                                                                    |
| Mandatory information needed for registration                                                                                                    | n form                                                                                                    |
| Partner/Organisation : TEST Institute 2                                                                                                    |                                                                                                    |
| Partner country                                                                                                    | Spain                                                                                                    |
| Partner category                                                                                                    | Public Laboratory                                                                                                    |
| Name of the partner (research structure)                                                                                                    | TEST Institute 2 *                                                                                                    |
| Acronym of the partner                                                                                                    |                                                                                                    |
| Funder                                                                                                    | AEI - Agencia Estatal de Investigación 🤍 📵 *                                                                                                    |
|                                                                                                    | For French organisation :         Calculation basis of the grant base: marginal cost for public organisation ; full cost for private organisation         For other organisation :         Please contact your National Contact Point to know the calculation basis. |
| Calculation basis for grant base                                                                                                    |                                                                                                    |
| Is Institut Carnot labellized ? No 📈                                                                                                    |                                                                                                    |
| If yes, select one institute Select an institu                                                                                                    | ute                                                                                                    |
|                                                                                                    |                                                                                                    |
| If you're not<br>based in France,<br>let this as "No".<br>If you're based in<br>France, change to<br>"Yes" only if your<br>institution is has<br>the "Institut<br>Carnot" label. | Select the administrative category of the<br>project partner between:<br>Association<br>Other Enterprise than Very small enterprises or SMEs<br>Other private<br>Other Public<br>Public Laboratory<br>Research Foundation<br>SMEs                                    |

| Civility of the scientific manager Mister                                           |          |
|-------------------------------------------------------------------------------------|----------|
| First name of the scientific manager Serguei                                        |          |
| Last name of the scientific manager Fedortchenko                                    |          |
| pture rectangu Birth date (jj/mm/aaaa)                                              |          |
| Title of the scientific manager Other                                               | V        |
| Other Project Officer                                                               | *        |
| ORCID Number                                                                        |          |
| Phone of the scientific manager                                                     |          |
| Mobile phone of the scientific manager                                              |          |
| Mail of the scientific manager serguei.fedortchenk                                  | o@anr.fr |
| Scientific team partner's member                                                    |          |
| Place of the scientific works<br>Legal representative of the administrative control |          |
| Person in charge of the administrative control<br>Other financial supports<br>Other | ollow-up |

#### **Financial data**

| Partnership | Dent       | mers/Organisation                          | s Identii      | by of         | Scient         | ific                       |                            |                             |             | Submissio   |
|-------------|------------|--------------------------------------------|----------------|---------------|----------------|----------------------------|----------------------------|-----------------------------|-------------|-------------|
| and tasks   | files      |                                            | the pr         |               | abstra         |                            | tific document             | Peer revie                  | ewers       | the project |
| 0           | onsortiu   | m                                          |                |               |                |                            |                            |                             |             | _           |
| _           |            | ake sure that the                          | information e  | intere        | d here is c    | oneistant with             | the nartners' is           | oformation in t             | he prop     | ogal PDF    |
|             | and the fi | inancial Excel file.<br>Ilar, make sure to |                |               |                |                            |                            |                             | ne propo    | USAI PDF    |
|             |            |                                            |                |               |                |                            | ,,,                        |                             | y By co     | untry 🗸     |
|             |            | Name or acronym                            | Financial and  |               | Requested      |                            | NON                        | NON                         | Country     | y Funder    |
|             |            | of the<br>partner/organisation             |                | cost<br>(€)   | Funding<br>(€) | position<br>(person.month) | permanent<br>position WITH | permanent<br>position       | head-<br>on |             |
|             |            |                                            | instance       |               |                |                            | Funding<br>requested       | WITHOUT<br>Funding          |             |             |
|             |            |                                            |                |               |                |                            | (person.month)             | requested<br>(person.month) |             |             |
|             |            | Spain (1)                                  |                | 0.00          |                | 0.00                       | 0.00                       | 0.00                        |             |             |
|             |            | TEST Institute 2<br>(coord)                |                | 0.00          | 0.00           | 0.00                       | 0.00                       | 0.00                        |             | AEI         |
|             |            | Total                                      |                | 0.00          | 0.00           | 0.00                       | 0.00                       | 0.00                        |             |             |
|             |            |                                            |                |               |                |                            |                            |                             |             |             |
| Diago color | t the nart | tner/organisation                          | in the table/s | ahou          | vo and thor    | undato ite adı             | ministrativo an            | d financial dat             | a holow     | ,           |
|             |            | -                                          |                | <i>y</i> abov |                |                            | ministrative an            | u manciai uau               | a Delow     | •           |
|             | tive data  | Financial data                             | 3              |               |                |                            |                            |                             |             |             |
| Administra  |            |                                            |                |               |                |                            |                            |                             |             |             |

#### **3.3.3. Identity of the Project**

Under this tab must be provided general information about the project such as the call topic, the project duration, and key words.

|                           | Partnership<br>and tasks  | Partners/Organisations files                        | Identity of the project                    | Scientific abstracts | Scientific do                                                                                                    | ocument       | Peer reviewers       |                  |  |
|---------------------------|---------------------------|-----------------------------------------------------|--------------------------------------------|----------------------|----------------------------------------------------------------------------------------------------|---------------|----------------------|------------------|--|
|                           | Submission of the project | of                                                  |                                            |                      |                                                                                                    |               |                      |                  |  |
|                           | * Mandatory in            | nformations to validate form                        |                                            |                      | The project's                                                                                                    | duration      | ı can be 24 oı       | r 26 months      |  |
|                           | General i                 | nformation                                          |                                            |                      | The project s                                                                                                    | uuratior      | I Call DE 24 OI      | 1.50 111011(115. |  |
|                           | Pro                       | nym Test 2                                          |                                            |                      | *                                                                                                    |               |                      |                  |  |
|                           | Pro                       | pject Test 2                                        |                                            |                      |                                                                                                    |               |                      |                  |  |
|                           | Project Test 2            |                                                     |                                            |                      |                                                                                                    |               |                      |                  |  |
|                           |                           | nths                                                |                                            |                      |                                                                                                    |               |                      |                  |  |
|                           |                           | ncial PRCI-CE - Projets de rechero<br>ment *        | che collaborative - I                      | International da     | ins un cadre Commi                                                                                                    | ssion europée | enne (avec soutien ( | CE) 🗸            |  |
|                           |                           | nary<br>ietal DS07 - Société de l'informati<br>enge | ion et de la commur                        | ication 🗸 *          | Fundamental research is filled in by<br>default for the QPR topic.<br>For the AQS topic, you can choose<br>between Industrial Research and<br>Experimental Development. |               |                      |                  |  |
|                           | R<br>categ                | & D<br>porie Fondamental research                   | v t                                        |                      |                                                                                                    |               |                      |                  |  |
|                           | Further in                | nformation                                          |                                            |                      | experimen                                                                                                    |               | opment.              |                  |  |
|                           | Key w                     | vords (please separate each word                    | I with semicolons)                         | 9                    |                                                                                                    |               |                      |                  |  |
|                           | Do you                    | ا have to use genetic resources (۸<br>معمد          | lacoya regulation)<br>art of this project? | No 🗸                 |                                                                                                    | Ouestic       | ons                  |                  |  |
| <b>D</b> 1 1 1            |                           | Did you register the project at                     | a previous edition                         | ~                    |                                                                                                    | regardi       | ng your              |                  |  |
| Project key<br>must be pr |                           | Follow-up project previously funded                 |                                            |                      | history with<br>QuantERA                                                                                                    |               |                      |                  |  |
| here.                     |                           |                                                     |                                            |                      |                                                                                                    |               |                      | •                |  |

#### **Call topic**

Under the sub-tab **Research themes**, click on "Select research themes" and choose between one or five themes (these correspond to the pillars listed in the Call Announcement). The selection should look as one of the two screenshots below (depending on the themes). A minimum of one theme should be selected.

| Research themes                                                                                  |                          | - |
|--------------------------------------------------------------------------------------------------|--------------------------|---|
| Choose the research themes (Min 1 Max 5) from the 5 available themes (as well as the sub-themes) | Select research themes * |   |
| Research themes                                                                                  | Level                    |   |
| Quantum communication                                                                            | Primary                  |   |
| Quantum information sciences                                                                     | Secondary                |   |
| *:Specific project theme / sub-theme                                                             |                          |   |

The bottom of the window shows a summary of the research funding organisations per partner.

| Sou  | urces of funding          |                           |                                       | Ð                                                         |                                     |
|------|---------------------------|---------------------------|---------------------------------------|-----------------------------------------------------------|-------------------------------------|
|      | List of funders           |                           |                                       |                                                           |                                     |
|      | Name of the funder        | Associated to the project | Associated to the partner(s)/organisa | ation(s)                                                  |                                     |
|      | AEI                       |                           | TEST Institute 2                      |                                                           |                                     |
|      |                           |                           |                                       |                                                           |                                     |
| _    |                           |                           |                                       |                                                           |                                     |
| Sus  | stainable Development Goa | s                         |                                       | Ξ.                                                        |                                     |
|      |                           |                           |                                       |                                                           |                                     |
|      | Find out more             |                           |                                       |                                                           |                                     |
|      | (No selected element)     |                           | Change                                | In this example, t<br>ineligible because<br>appears here. | the project is<br>e only one funder |
|      |                           |                           |                                       |                                                           | re that your projec                 |
| Save | Cancel                    |                           |                                       | has at least 3 par                                        | rtners, each<br>ng from a differen  |
| /    |                           |                           |                                       | funding organisa                                          | -                                   |
|      |                           |                           |                                       |                                                           |                                     |

#### 3.3.4. Scientific Abstracts

Under this tab should be provided the project summary, as also provided in the proposal document. The versions provided under this tab are used for reviewer assignment.

The "Non-confidential abstract or summary in English" field should correspond to the "Summary of the project" field in the proposal document.

#### **3.3.5.** Scientific Document

Under this tab must be uploaded the proposal document in PDF format and the financial plan in Excel format.

| Partnership<br>and tasks     | Partners/Organisations files                                  | Identity of the project | Scientific abstracts | Sci     | entific document  | Peer reviewers            |             |         |       |
|------------------------------|---------------------------------------------------------------|-------------------------|----------------------|---------|-------------------|---------------------------|-------------|---------|-------|
| Submission of the project    |                                                               |                         |                      |         |                   |                           | -           |         |       |
|                              | _                                                             |                         |                      |         |                   |                           |             |         |       |
|                              |                                                               |                         |                      |         |                   |                           |             |         |       |
| Submit the                   | scientific document                                           |                         |                      |         |                   |                           | •           |         |       |
|                              | d your full proposal here. Th<br>le them in these 35 pages, a |                         |                      |         |                   | rish to add letters of ir | ntent,      |         |       |
| The financial                | form should be submitted a                                    | s a supplementa         | ry file.             |         |                   | in the call anno          |             | · · · · | posal |
| The scientific               | document must be written in                                   | n English.              |                      |         | document m        | ust be written            | in English. |         |       |
| Authorized Fo<br>Maximum siz | ormat: PDF. Max. size : 10 M<br>e: 10Mo.                      | lb. Maximum nu          | imber of page        | s : 35. |                   |                           |             |         |       |
| Parcourir                    | Aucun fichier sélectionné.                                    |                         |                      |         |                   |                           |             |         |       |
| Submit the s                 | scientific document                                           |                         |                      | Jploa   | ad the proposa    | al document in            | PDF forma   | it.     |       |
| No scientific                | document submitted for this                                   | project.                |                      |         |                   |                           |             |         |       |
|                              |                                                               |                         |                      |         |                   |                           |             |         |       |
| Annex to th                  | ne scientific document                                        |                         |                      |         |                   |                           |             |         |       |
| The financial                | form should be uploaded he                                    | ere.                    |                      |         |                   |                           |             |         |       |
| No other file s              | should be submitted here.                                     |                         |                      |         |                   |                           |             |         |       |
|                              | ormats: PDF, XLSX. Max. siz                                   | ze : 10 Mb.             |                      |         |                   |                           |             |         |       |
| Maximum siz<br>Parcourir     | e: 10Mo.<br>Aucun fichier sélectionné.                        |                         |                      |         |                   |                           |             |         |       |
| Submit                       |                                                               |                         | [                    | Upl     | oad the financ    | ial plan in Exce          | l format.   |         |       |
| 3.3.6.                       | Peer reviews                                                  |                         |                      |         |                   |                           |             |         |       |
| Partnership<br>and tasks     | Partners/Organisations files                                  | Identity of the project | Scientific abstracts | Sc      | ientific document | Peer reviewers            |             |         |       |
| Submission of the project    | f                                                             |                         |                      |         |                   |                           |             |         |       |
| List of t                    | he unsuited pee                                               | er reviewe              | ers for th           | ne n    | roposal ev        | aluation pro              | cess        |         |       |
|                              | of the partners have the option                               |                         |                      | -       | -                 | -                         |             |         |       |
|                              | if they were asked to participa                               |                         |                      |         |                   |                           |             |         |       |
| No pee                       | r reviewers were added.                                       |                         |                      |         |                   |                           |             |         |       |
| Add a                        | peer reviewer                                                 |                         |                      |         |                   |                           |             |         |       |
|                              |                                                               |                         |                      |         |                   |                           |             |         |       |

In this section, please indicate if there are potentials experts that may have conflicts of interest or privacy issues if they were asked to participate in the evaluation of the proposal. If there no experts in that case, please leave this section blank.

#### 3.3.7. Submission of the project

This tab enables the coordinator to lock and unlock the project proposal. When the proposal is locked, Pls from other partners cannot modify their information.

The tab also provides information on the proposal validity. Alerts shown in red are blocking issues for the submission.

A confirmation email is sent to the coordinator at call closure.

| Partnership<br>and tasks                                                                                                    | Partners/Organisations files                                                                                                    | Identity of<br>the project                   | Scientific<br>abstracts                                     | Scientific document       | Peer reviewers                                                                                        |  |  |  |  |
|----------------------------------------------------------------------------------------------------|----------------------------------------------------------------------------------------------------|----------------------------------------------|-------------------------------------------------------------|---------------------------|----------------------------------------------------------------------------------------------------|--|--|--|--|
| Submission of the project                                                                                                    |                                                                                                    |                                              |                                                             |                           |                                                                                                    |  |  |  |  |
|                                                                                                    | ill automatically be submit<br>ill be indicated with the foll<br>re met."                                                                                                    |                                              |                                                             |                           |                                                                                                    |  |  |  |  |
| requierment rep<br>administrative ii                                                                                                    | nfirmation, missing scientif                                                                                                    | and correct them<br>ic document, etc         | n in your subm<br>c).                                       | ission (e.g., missing fin | ad carefully the missing<br>ancial information, missing<br>cal time in Paris, France)                 |  |  |  |  |
| Project status                                                                                                    | :Submitting                                                                                                    |                                              | Note that there is no submission button per se,             |                           |                                                                                                    |  |  |  |  |
| <ul> <li>the scientific d</li> </ul>                                                                                                    | rill automatically be considered s<br>ocument has been submitted<br>int requested for the project is n                                                                                   |                                              | however all new information<br>added to the proposal should |                           |                                                                                                    |  |  |  |  |
| Only information e                                                                                                    | ntered on the submission websi                                                                                                    | te by the call for pro                       | oposals closing d                                           | ate will be considered.   | be saved using the save<br>buttons available in the other<br>tabs.<br>Please pay attention to the red |  |  |  |  |
| An electronic cont                                                                                                    | firmation will be sent to the coord                                                                                                    | linator on the call fo                       | or proposals closi                                          | ing date.                 |                                                                                                    |  |  |  |  |
|                                                                                                    | asked to lock their projects by th<br>e unlocked by the coordinator pr                                                                                                    |                                              | ate if additional ch                                        | anges are necessary.      |                                                                                                    |  |  |  |  |
| Lock proposal                                                                                                    |                                                                                                    |                                              |                                                             |                           | alert below which correspond to missing mandatory                                                     |  |  |  |  |
| Checking field                                                                                                    | ls                                                                                                    |                                              |                                                             |                           | information.                                                                                          |  |  |  |  |
| Please note that th<br>the call for propos                                                                                                    | e submission platform is unable<br>als.                                                                                                    | ve entered matches the elig                  | After the closure of the submission, you will receive ar    |                           |                                                                                                    |  |  |  |  |
| In red                                                                                                    | of the following alerts:<br>: This condition must be fulfilled<br>nge : Information about the proje                                                                                      | email confirming your successful submission. |                                                             |                           |                                                                                                    |  |  |  |  |
| • The ai<br>• The "c<br>• The al<br>• No pri                                                                                                    | entific document has been t<br>d requested under the proje-<br>continuation of previous fun-<br>ostract in English is empty<br>ncipal research theme has b<br>trainable Development Cool | ect must be differ<br>ded project?" fiel     | ld is empty<br>your project                                 | on is mandatory for the i | funding stage                                                                                         |  |  |  |  |
| No Sustainable Development Goals selected although their selection is mandatory for the funding stage Administrative and financial document of the project |                                                                                                    |                                              |                                                             |                           |                                                                                                    |  |  |  |  |

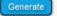